## **Část 1: SEZNÁMENÍ**

#### **ÚVOD**

#### **KLÁVESNICE LED**

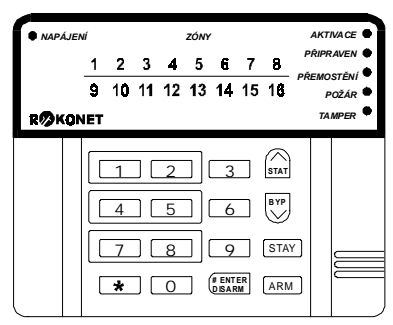

#### **KLÁVESNICE LCD**

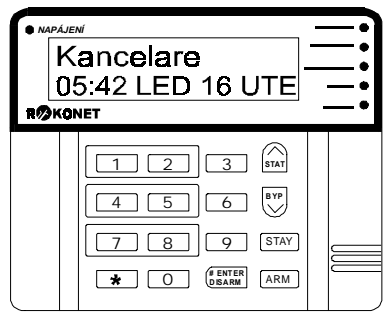

Blahopřejeme Vám ke koupi bezpečnostního systému ROKONET ORBIT-PRO. Tento bezpečnostní systém byl navržen pro zabezpečení široké škály domácích, obchodních i průmyslových prostorů.

Svůj bezpečnostní systém můžete ovládat prostřednictvím klávesnic. Klávesnice jsou dvojího druhu: s LED zobrazením nebo s displejem LCD. Prostřednictvím kláves pak zadáváte příkazy do systému, systém pak odpovídá prostřednictvím kontrolek, displeje a různých zvukových signálů.

Váš bezpečnostní systém s ORBIT PRO se také skládá z různých čidel, detektorů a kontaktů, které jsou umístěny všude ve střežených prostorech a které jsou schopny zachytit nějakou nenormální situaci. Typicky Vás bezpečnostní systém chrání před vloupáním. Dále Váš bezpečnostní systém může být vybaven snímači, které Vás chrání před požárem, případně může sledovat různé stavy prostředí (plyn, hladina vody - zaplavení ap.).

Všechny detektory jsou připojeny na ústřednu bezpečnostního systému. Takto Váš systém má okamžitý přehled o stavu jednotlivých dveří, oken, chodeb, místností či celých oblastí.

Ústředna bezpečnostního systému obsahuje řídící elektroniku a záložní baterii. Z bezpečnostních důvodů je instalována skrytě mimo dosah případného narušitele.

1

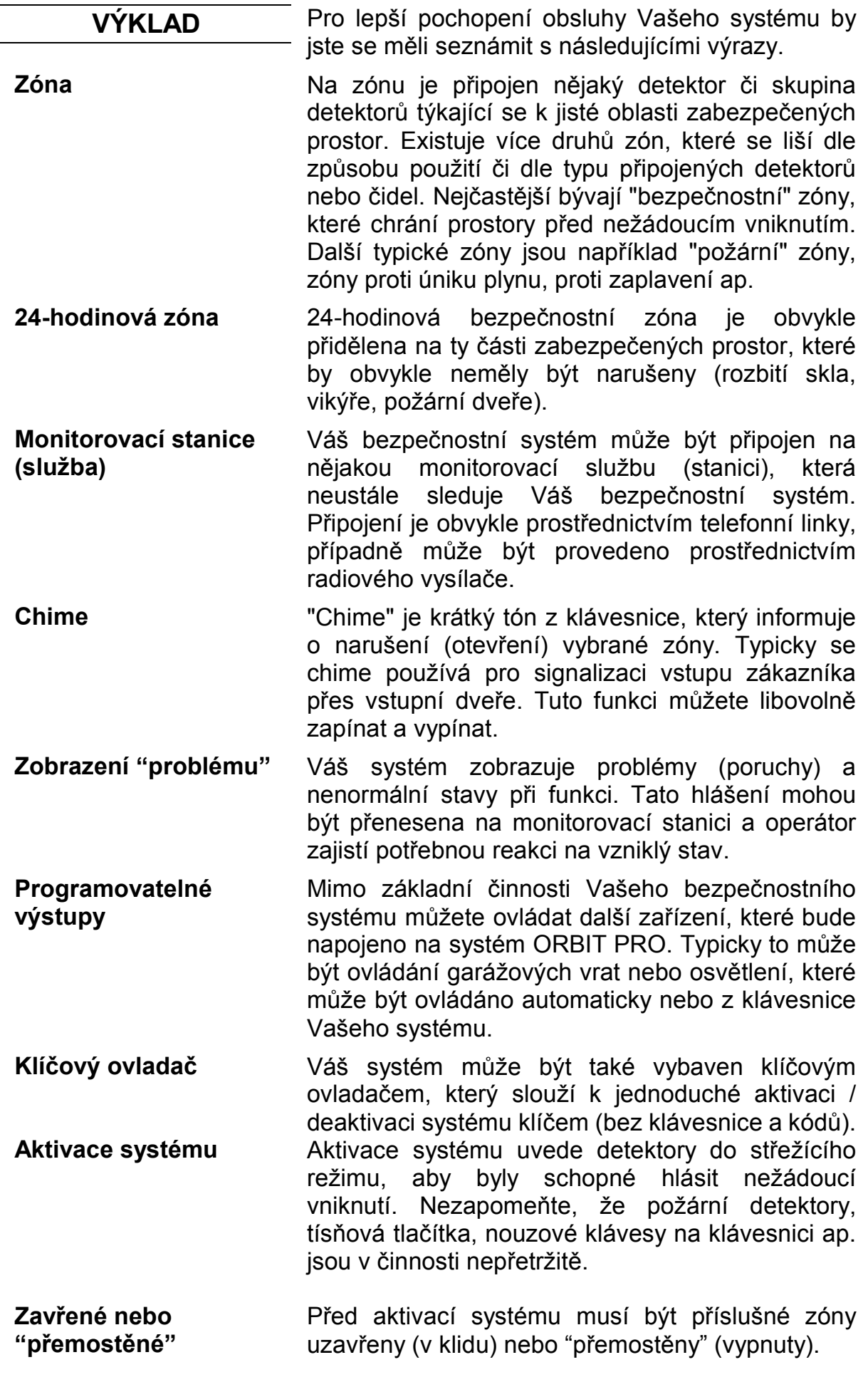

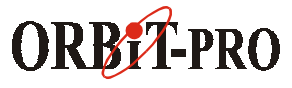

2 *NÁVOD NA OBSLUHU* 

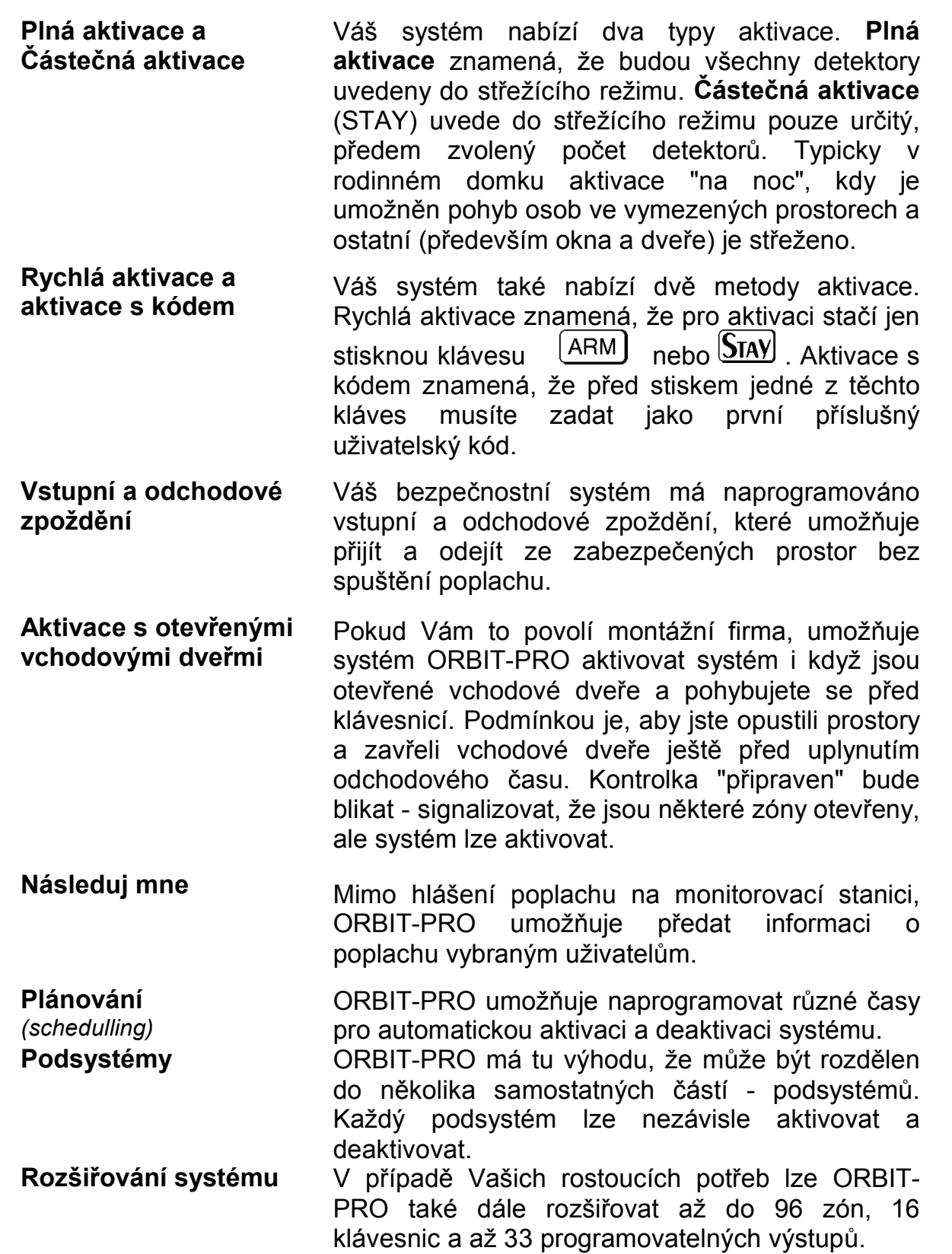

3

## **Část 2: KLÁVESNICE**

**ROKONET** 

#### **OPTICKÉ INDIKÁTORY**

Při používání Vašeho bezpečnostního systému jste především ve styku s klávesnicí. V této části je vysvětlen význam kontrolek a kláves.

> *PŘIPRAVEN PŘEMOSTĚNÍ POŽÁR TAMPER*

1 | 2 | | 1 3 | | <mark>stat</mark> 4 **5 6 6** 7 | 8 | | 9 | STAY **O DISARM ARM** 

*NAPÁJENÍ ZÓNY AKTIVACE*

 $1 \t2 \t3 \t4 \t5 \t6 \t7 \t8$ 9 10 11 12 13 14 15 16

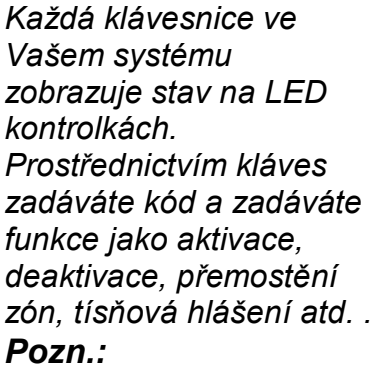

*Klávesy a kontrolky LED (mimo kontrolek zón) jsou stejné na obou typech klávesnic.* 

*systému.* 

*pouze v* 

*bude systém* 

*Pozn.: Jestliže* 

Pět LED kontrolek vpravo indikují základní systémové stavy - jak je vysvětleno níže. Některé kontrolky mají dodatečné funkce - ty budou vysvětleny později.

#### **LED "napájení"**

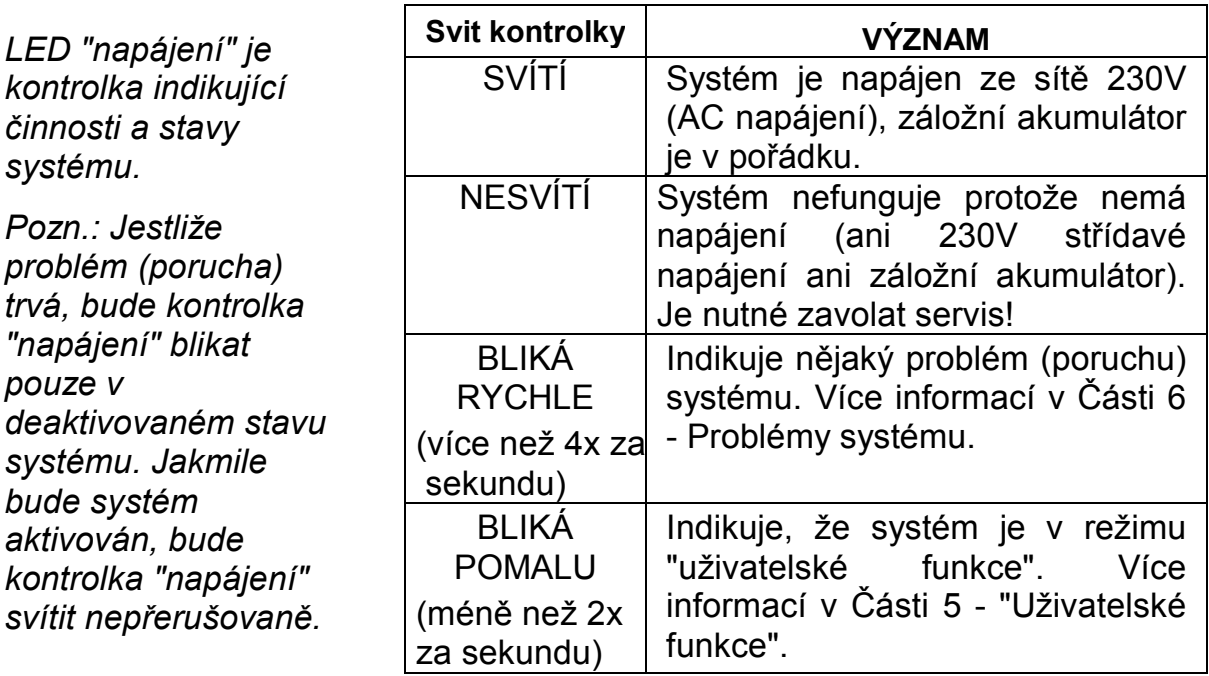

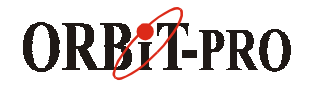

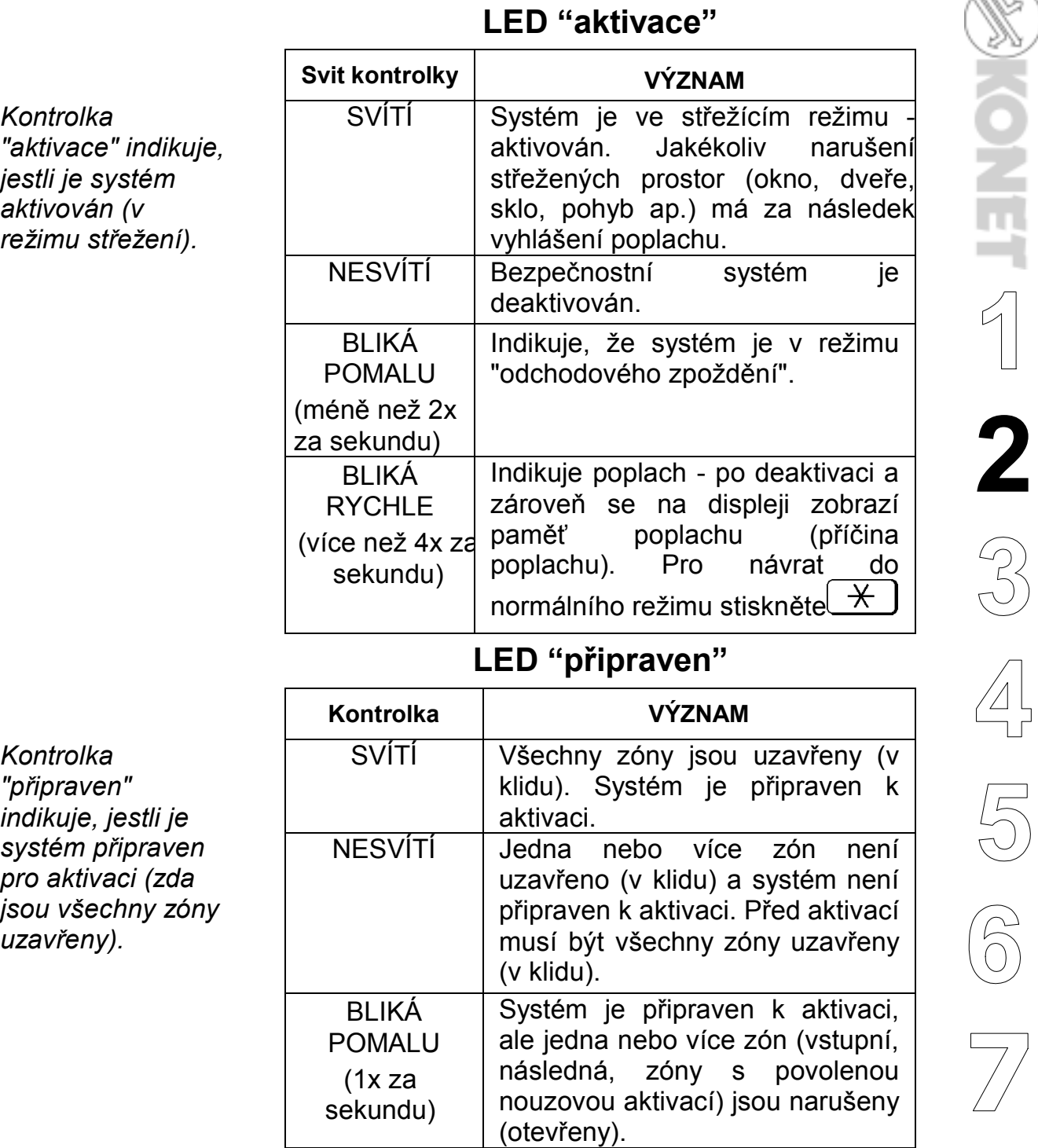

5

#### **LED "požár"**

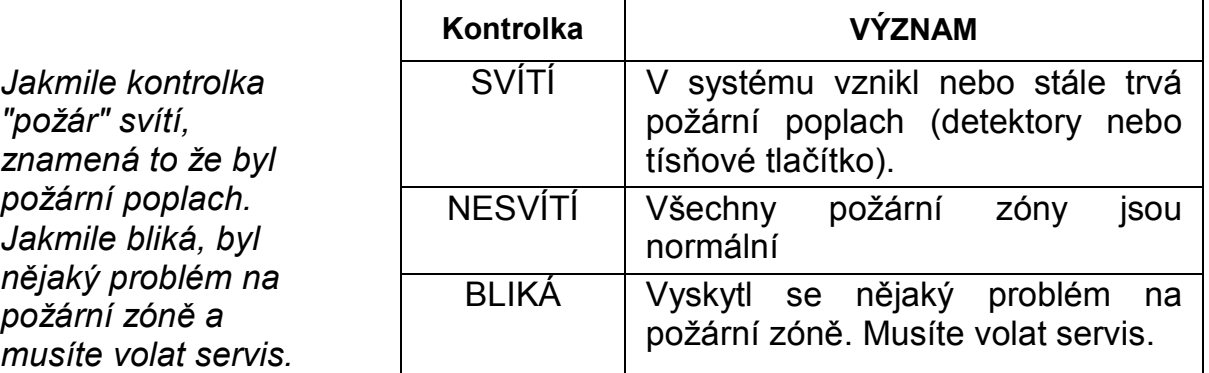

#### **LED "přemostění"**

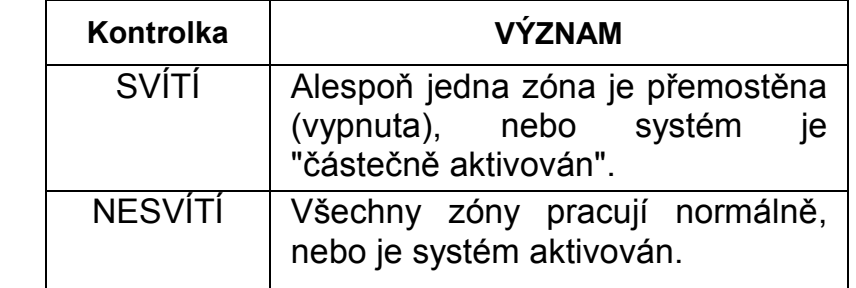

#### **LED "tamper"**

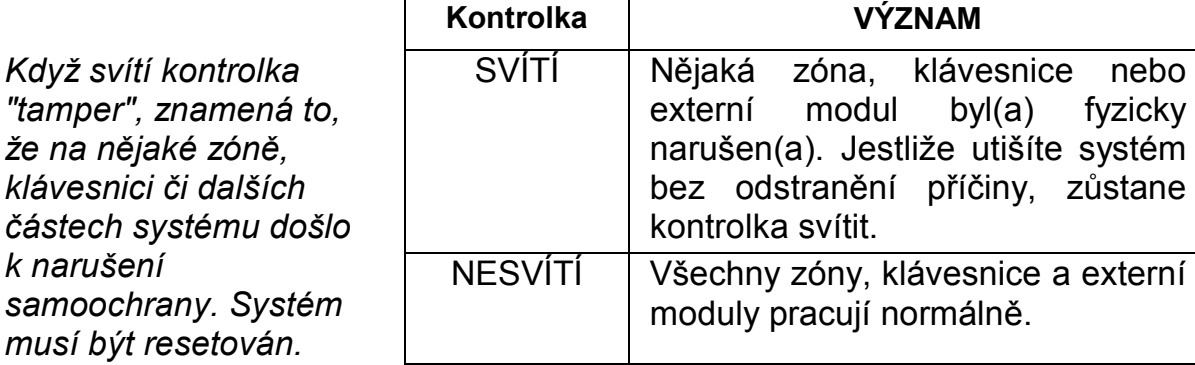

#### **LED "zóny" ( pouze LED klávesnice)**

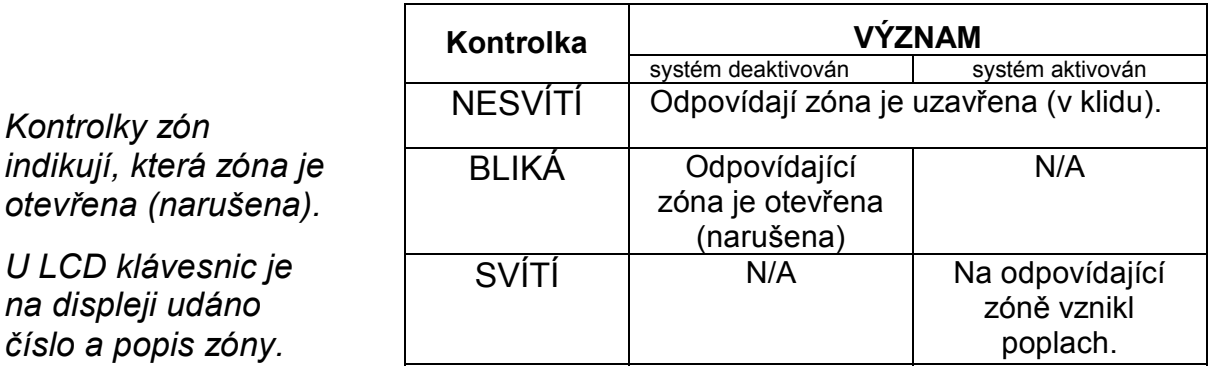

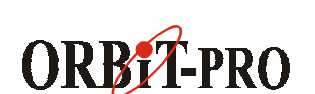

*Kontrolka* 

*k narušení* 

*Kontrolky zón* 

*"přemostění" svítí když je systém* 

*částečně aktivován, nebo zóny ručně přemostěny.* 

 $byl(a)$  fyzicky

příčiny, zůstane

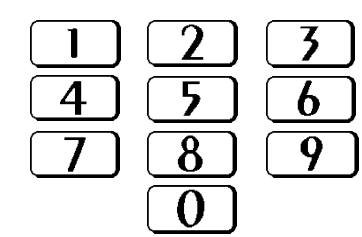

**KLÁVESY** Klávesy na klávesnici mohou být použity pro různé funkce, které jsou vysvětleny níže:

> Používají se pro vkládání číselných kódů, které jsou zapotřebí pro aktivaci, deaktivaci, pro tísňové poplachy případně pro několik speciálních funkcí.

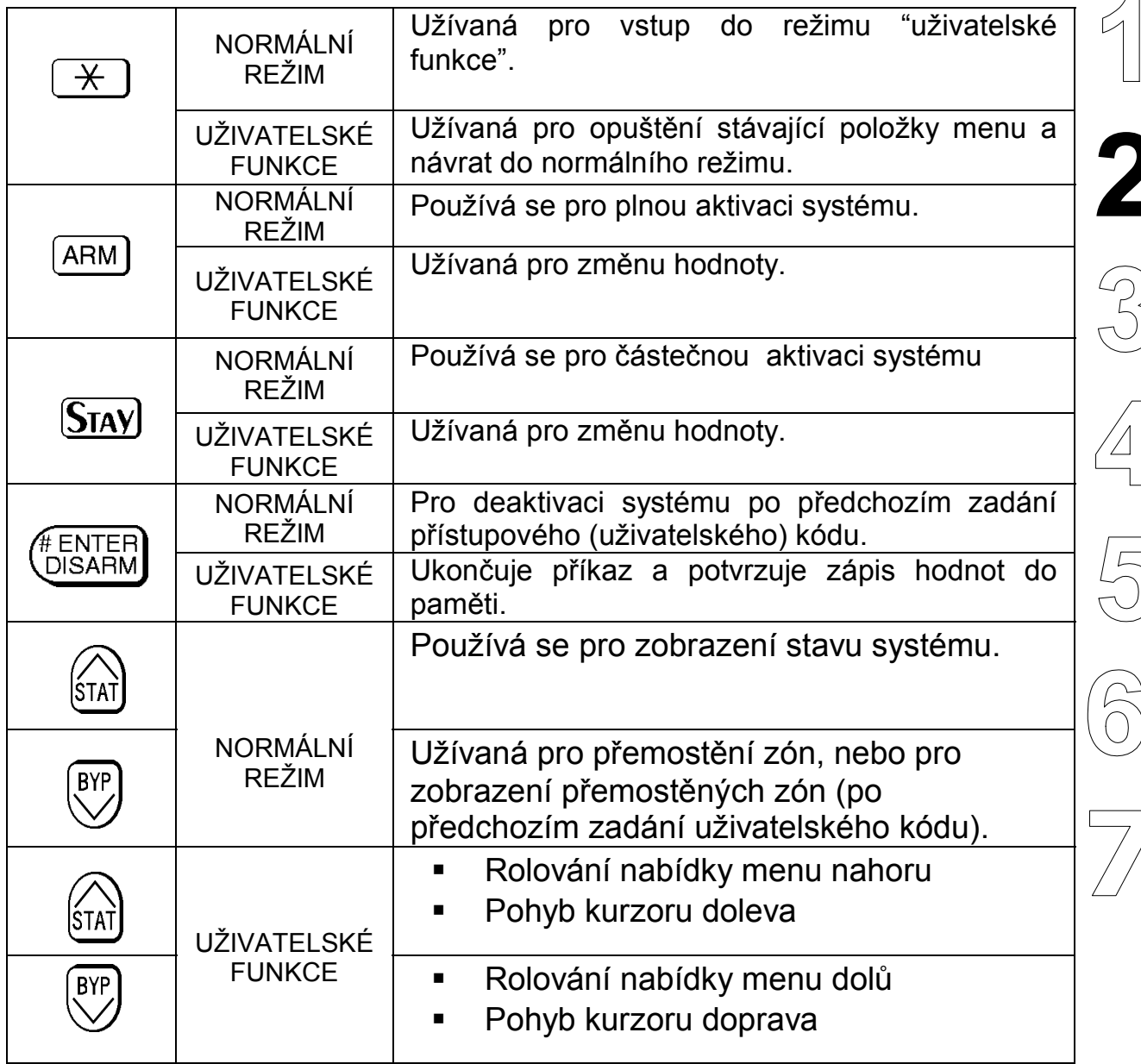

# **Část 3: OVLÁDÁNÍ SYSTÉMU**

V této části se dozvíte, jak ovládat Váš systém a používat většinu funkcí bezpečnostního systému ORBIT-PRO.

#### **TÍSŇOVÉ KLÁVESY**

Na klávesnicích jsou tři dvojice kláves, kterými můžete přivolat policii, hasiče nebo zdravotnickou (nouzovou) pomoc.

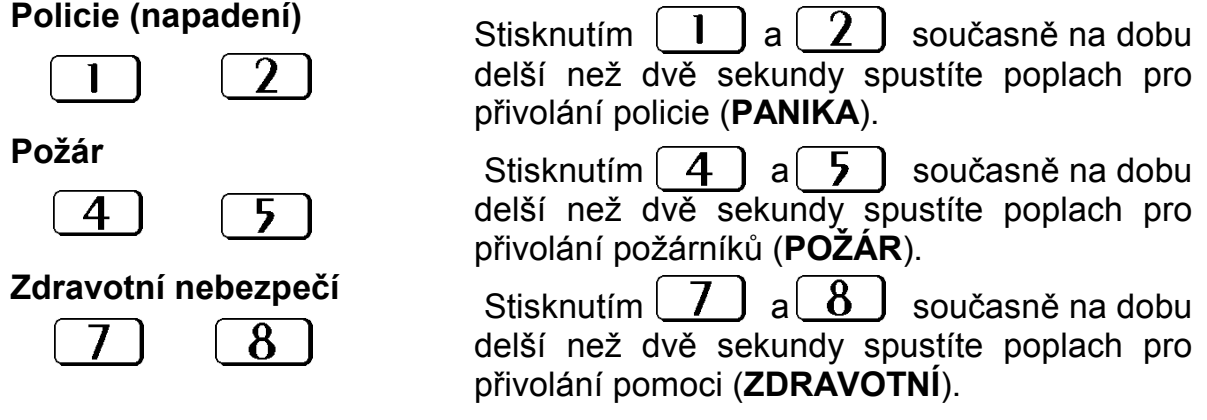

Reakce na stisknutí těchto tísňových kláves je popsána společně s ostatními zvuky (reakcemi) systému v Části 5. Dále záleží, jak je Váš systém naprogramován - jestli budou tyto tísňové poplachy přenášeny na monitorovací stanici (bezpečnostní agenturu), případně jestli budou tyto poplachy slyšitelné (jesti budou spouštět sirénu nebo bzučák).

#### **Klíčové ovladače**

Bezpečnostní systém ORBIT-PRO může být vybaven speciálním klíčovým ovladačem. Tento ovladač umožní aktivovat / deaktivovat systém pouhým otočením klíče v zámku ovladače.

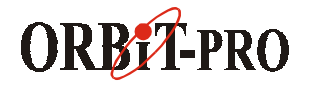

#### **UŽIVATELSKÉ KÓDY**

#### **AUTORIZACE**

**Hlavní** – všechny operace ve všech podsystémech.

**Správce** – stejný jako Hlavní kód, mimo změny Hlavního kódu.

**Vedoucí** – stejný jako Správce, ale pouze pro určité podsystémy.

**Uživatel** – pouze základní operace v jednom nebo více podsystémech.

**Aktivační** – pouze aktivace jednoho nebo více podsystémů.

**Uklízečka** – pouze pro jednorázovou aktivaci a deaktivaci, poté je kód automaticky vymazán a může být znovu nastaven.

K vykonání mnoha funkcí systému ORBIT-PRO je nutné na klávesnici zadat speciální bezpečnostní kód ("uživatelský kód").

Každé použití systému je spojeno s nějakým uživatelským kódem. Každý uživatelský kód má přidělenu nějakou úroveň autorizace. Kód s vyšší autorizací má přístup k většímu počtu funkcí systému, zatímco kód s nižší autorizací má určitá omezení. Systém ORBIT-PRO má celkem šest autorizačních úrovní uživatelských kódů.

Kódy s nižší úrovní autorizace (uživatel, aktivační, uklízečka) mohou mít proměnlivou délku kódu s maximální délkou určenou při programování (to je 1 až 4 nebo 1 až 6 číslic).

Systém ORBIT-PRO může používat až 99 různých uživatelských kód, které jsou označeny pořadovými čísly "00" až "98".

Z výroby je nastaven Hlavní kód na hodnotu 1-2-3-4. Instalační firma tento kód mohla změnit. Informujte se na novou hodnotu tohoto kódu!

Poznámka: Hlavní kód nedoporučujeme pro běžné používání, hodnotu kódu uschovejte a používejte tento kód pouze pro ty funkce, které nelze provádět s běžnými uživatelskými kódy (např. pro změnu kódu Správce).

Na dalších stranách je popsán postup, jak zadávat a měnit uživatelské kódy.

9

### **NASTAVENÍ / ZMĚNA UŽIVATELSKÝCH KÓDŮ**

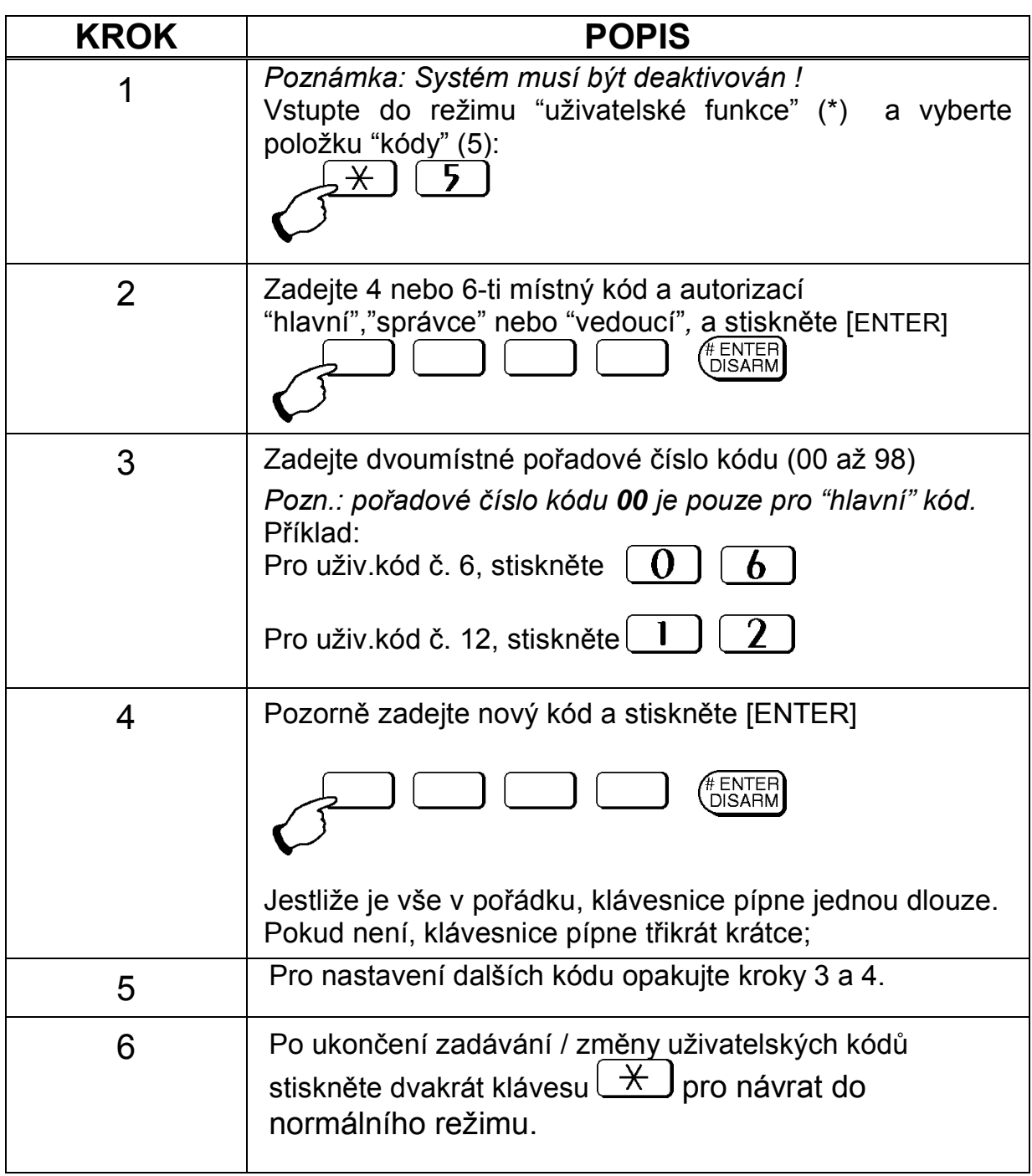

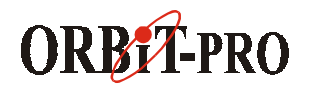

#### **MAZÁNÍ UŽIVATELSKÝCH KÓDŮ**

V některých případech je žádoucí některý uživatelský kód zcela smazat (zrušit). Nezapomeňte, že "hlavní" kód nejde smazat!

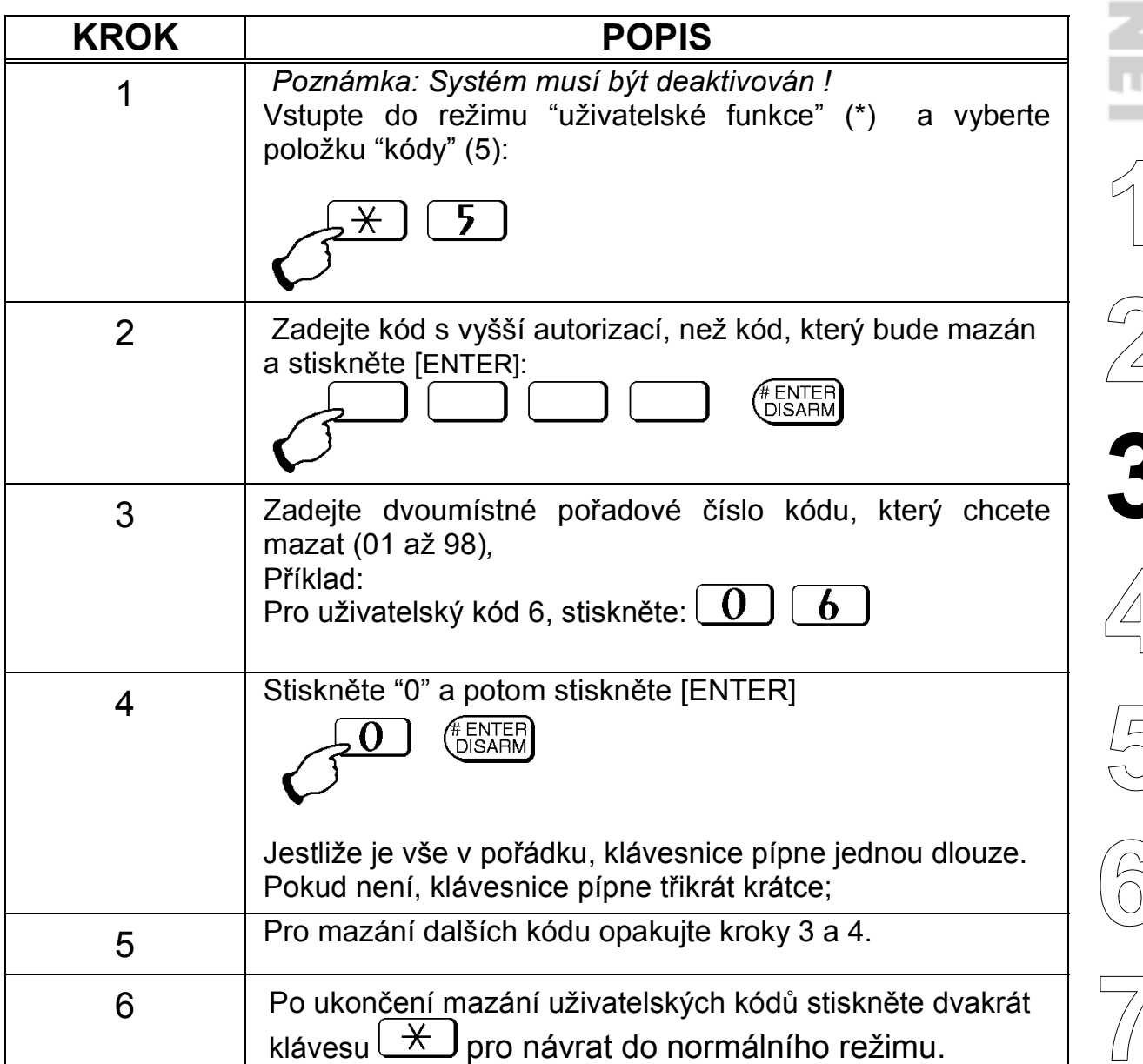

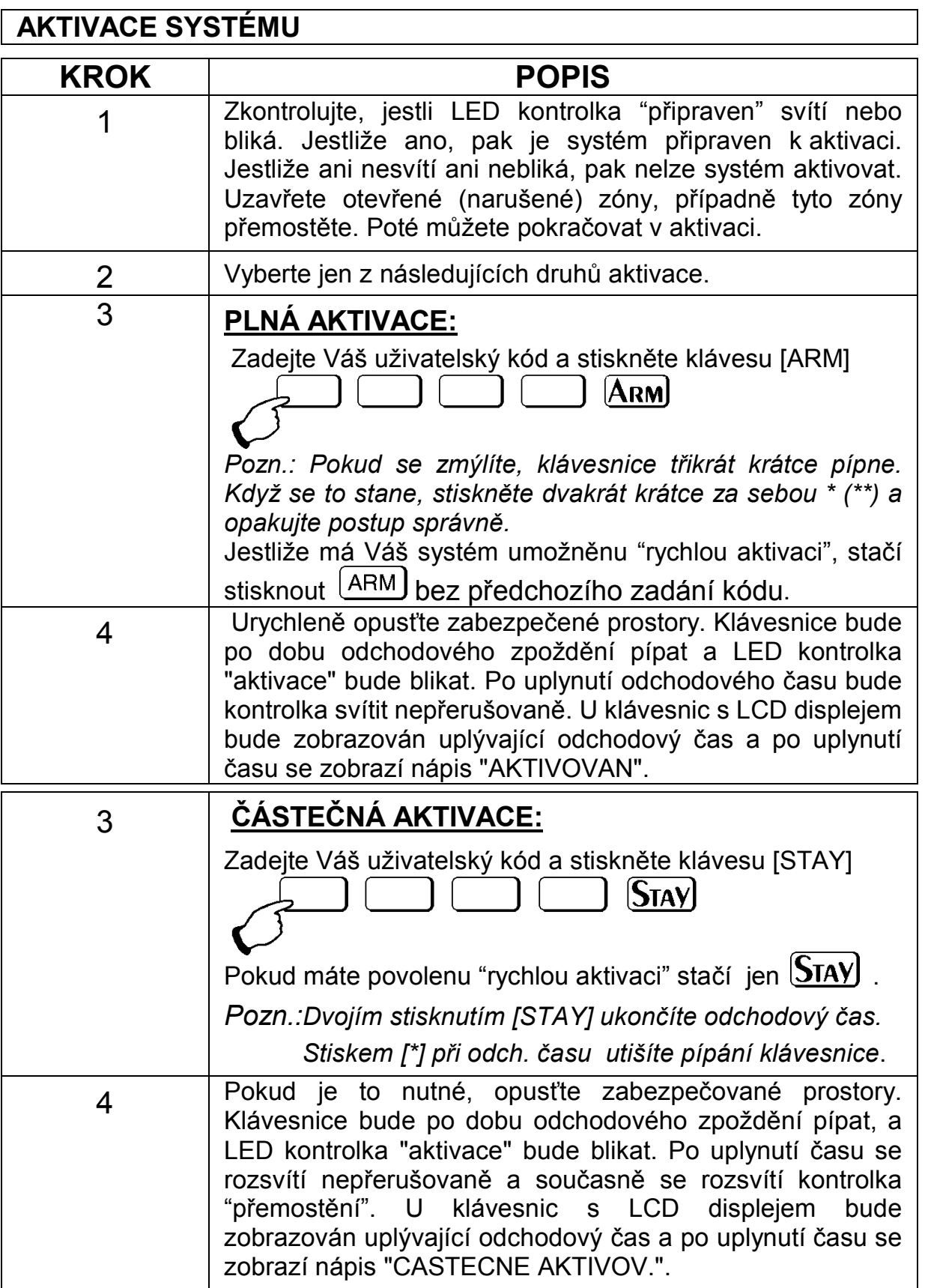

**\*\*\*\*\* Další nové funkce popsány na straně 28 !! \*\*\*\*\*** 

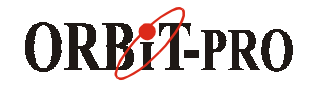

#### **PŘEMOSTĚNÍ ZÓN**

*Varování: jakékoliv přemostění snižuje bezpečnost systému*.

Pokud není nějaká poplachová zóna uzavřena (v klidu), kontrolka "připraven" na klávesnici nebude svítit a systém nelze zaktivovat. Pokud zóny nejdou vést do klidu jinak, musí být tyto zóny (jedna nebo více) >přemostěny<.

#### ②<br>3 **PŘEMOSTĚNÍ / NULOVÁNÍ ZÓNY (ZÓN) KROK POPIS** 1 Pokud není systém připraven, zobrazíte neuzavřené zóny následovně: Pro kláv. **LED –** neuzavřená zóna bude je zobrazena tak, že příslušné číslo neuzavřené zóny bude na klávesnici blikat. Pro kláv. LCD – zadejte uživatel. kód a stiskněte **STAT** pro zobrazení otevřené zóny, případně použijte klávesy se šipkami pro zobrazení dalších zón. 2 **Pro přemostění zóny (zón) proveďte:** Zadejte Váš uživatelský kód a stiskněte (V) (kontrolka "přemostění" se rozsvítí) Pozn.: pokud se při zadávání kódu zmýlíte, klávesnice třikrát krátce pípne. Opakujte postup správně. 3 Zadejte požadované číslo zóny od **01** do **<sup>96</sup>** Opakováným zadáním stejného čísla zóny, přemostění zrušíte. Pokud chcete přemostit více zón, pokračujte v zadávání čísel zón (dvouciferně).  $4$  Jakmile jste hotovi, stiskněte  $\left(\begin{array}{cc} \text{ENTER} \\ \text{DISARM}\end{array}\right)$ *Pozn.:* přemostění u všech zón se automaticky snuluje, pokud aktivujete a deaktivujete systém. Kontrolka "přemostění" zhasne, pokud použijete "plnou aktivaci". *Příklad:* Přemostění zón 2 a 13, uživatelský kód je 1234 Zadejte- **1-2-3-4 [BYP] 02 13 [ENTER]**  Pro nulování přemostění zóny 2, uživatelský kód je 1234 Zadejte- **1-2-3-4 [BYP] 02 [ENTER**]

#### **ZOBRAZENÍ (STAV NEUZAVŘENÝCH ZÓN)**

Pokud systém není připraven k aktivaci, znamená to, že alespoň jedna zóna je neuzavřena (není v klidu).

Pro **klávesnice LED** číslo zóny, která není uzavřena (není v klidu) bude blikat. Pro **klávesnice LCD** , postupujte následovně:

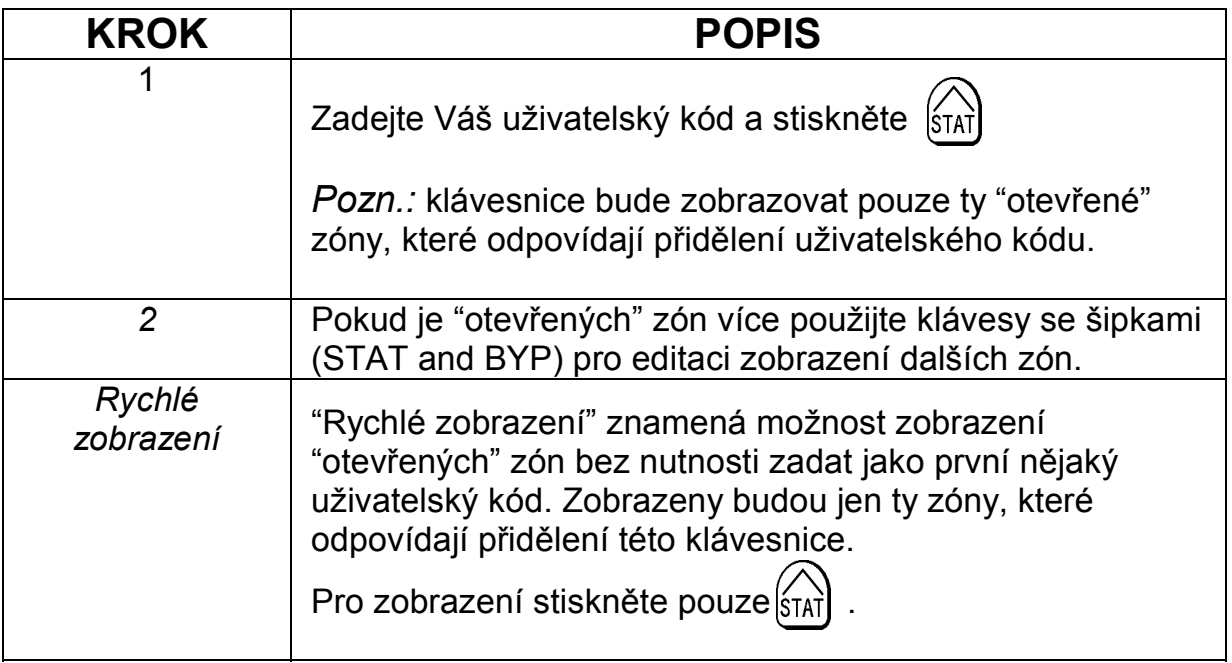

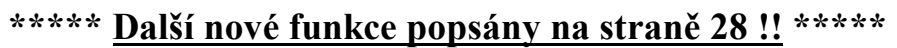

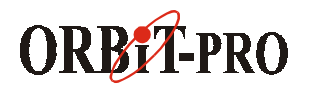

### **DEAKTIVACE SYSTÉMU A / NEBO UTIŠENÍ POPLACHU**

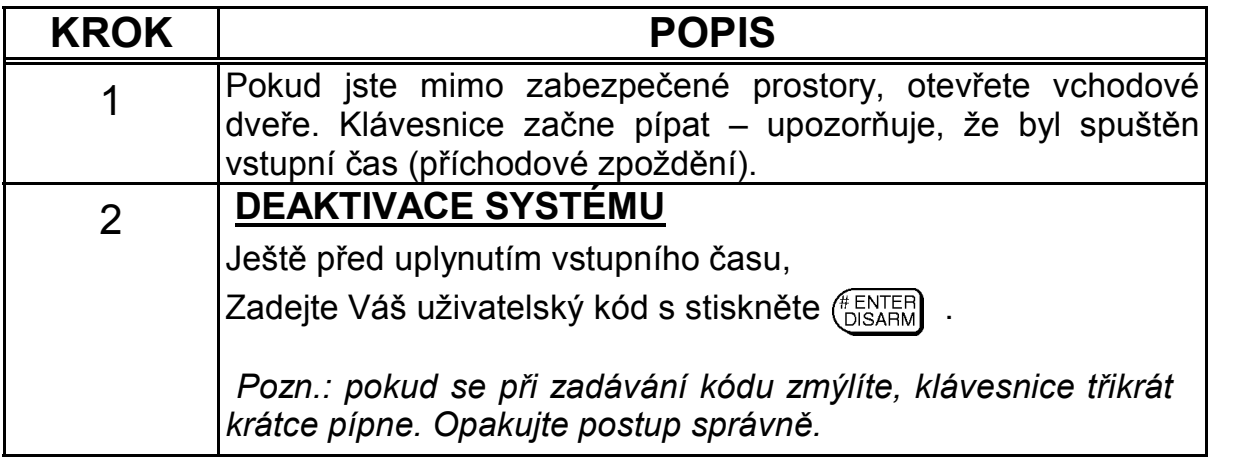

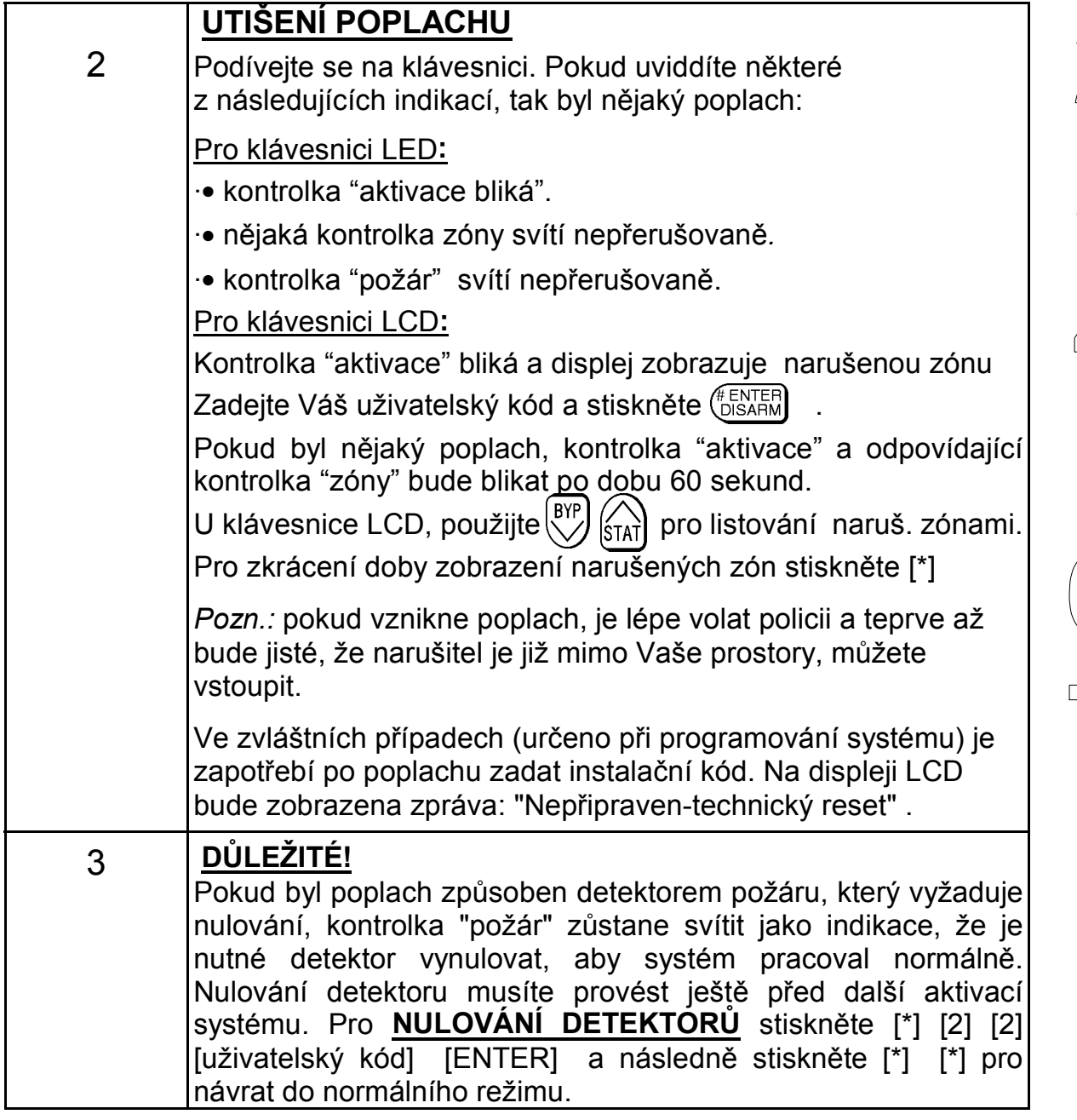

3<br>3<br>4<br>5<br>5<br>3<br>5<br>3<br>5<br>2<br>5<br>2<br>5<br>2<br>5

15

M **MAX TECH s.r.o.**

#### **DEAKTIVACE POD NÁTLAKEM**

Může se stát, že budete násilně přinuceni deaktivovat Váš bezpečnostní systém. Pro tento případ použijete "nátlakový" kód. Pokud použijete tento "nátlakový" kód, systém se deaktivuje jako obvykle, ale na monitorovací stanici (službu) bude přenášen tichý signál "nátlakový poplach".

"Nátlakový" kód vznikne, když ke svému běžnému kódu přičtete "1".

*Například:* 

Když Váš kód je 1-2-3-4, potom Váš nátlakový kód je 1-2-3-5

Když Váš kód je 5-6-7-8, potom Váš nátlakový kód je 5-6-7-9

Když kód je 6-7-8-9, nátlakový kód je 6-7-8-0

*Nátlakový kód nesmí být použit bez důvodu (náhodou nebo zneužitím). Poplach "nátlak" je brán monitorovací službou velmi vážně – je to nejzávažnější druh poplachu (přímé ohrožení osob)!!* 

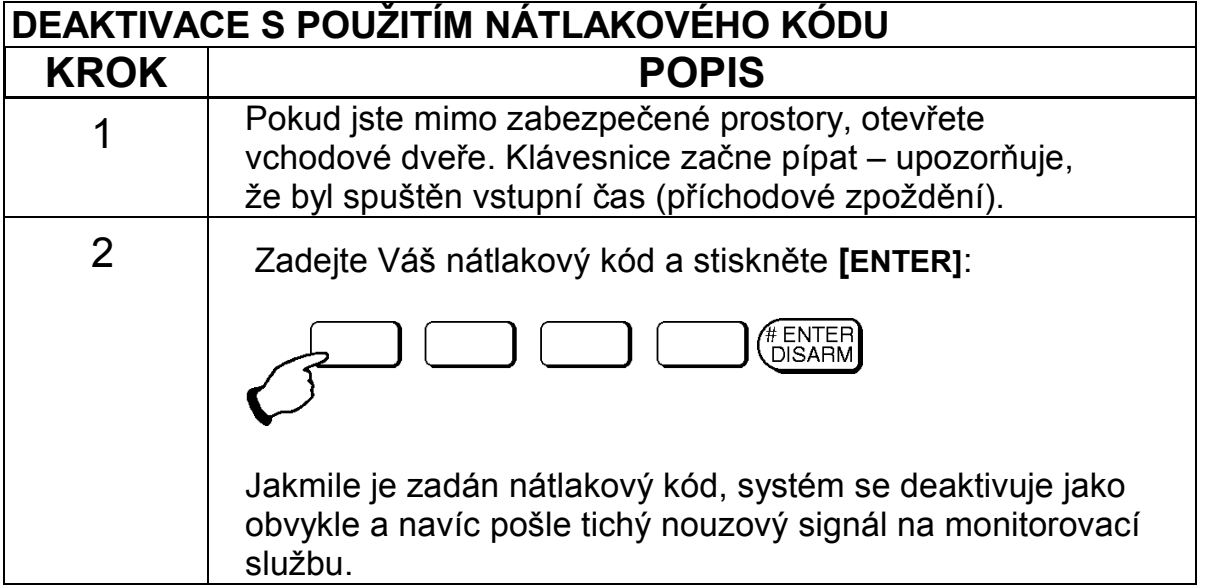

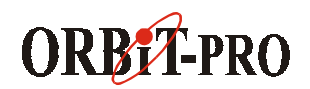

## **Část 4: PODSYSTÉMY – rozdělený systém**

#### **ÚVOD**

Systém ORBIT-PRO může být rozdělený do několika částí - podsystémů. Na každý podsystém je možno hledět jako na samostatný bezpečnostní sysém, který může být aktivován a deaktivován zcela odděleně bez ohledu na ostatní. Jednotlivé podsystémy mohou být aktivovány/deaktivovány jeden po druhém nebo všichni najednou..

**Klávesnice a podsystémy -** Každá klávesnice je přidělena k různým podsystémům. "Hlavní" kód a kód "správce", kteří mají přístup ke všem podsystémům mohou používat jakékoliv klávesnice k ovládání jakéhokoli podsystému. Ostatní uživatelé mohou používat pouze určené klávesnice.

 **Společné zóny -** při rozdělení do podsystémů mohou vzniknout tzv. "společné zóny". Například se jedná o společný vchod a chodbu v rodinném domě, kde bydlí dvě rodiny. Tento vchod musí ovládat obě rodiny, jinak zcela nezávislé. Společná zóna(y) je aktivní pouze tehdy, když jsou zaktivovány všechny podsystémy ke kterým náleží a naopak je deaktivována společně s deaktivací prvního podsystému. Takovýchto společných zón může být několik.

#### **AKTIVACE VÍCE PODSYSTÉMŮ**

Pouze pro uživatele, kteří mají přiděleno oprávnění ovládat více než jeden podsystém.

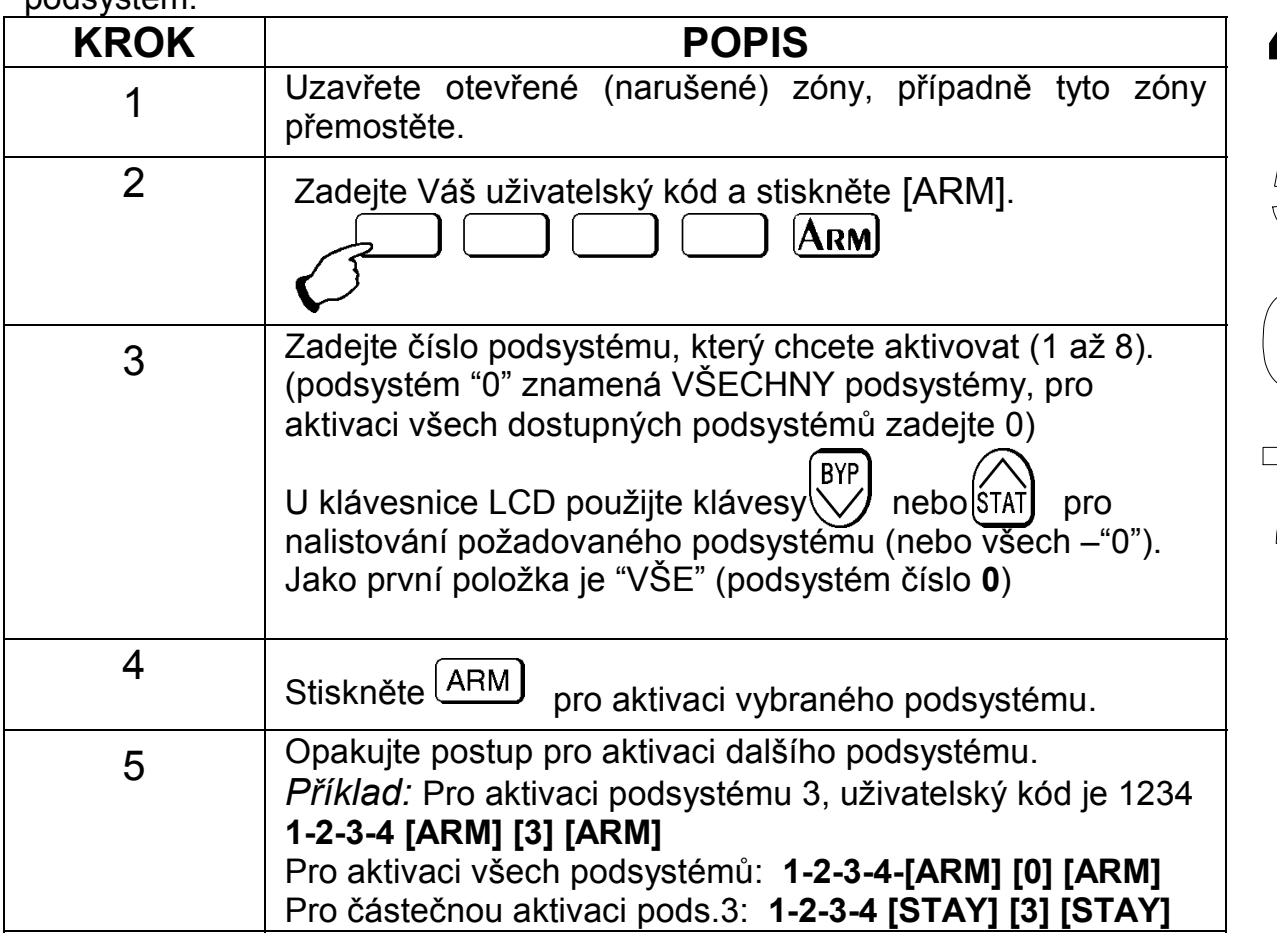

17 M **MAX TECH s.r.o.** 

### **DEAKTIVACE VÍCE PODSYSTÉMŮ**

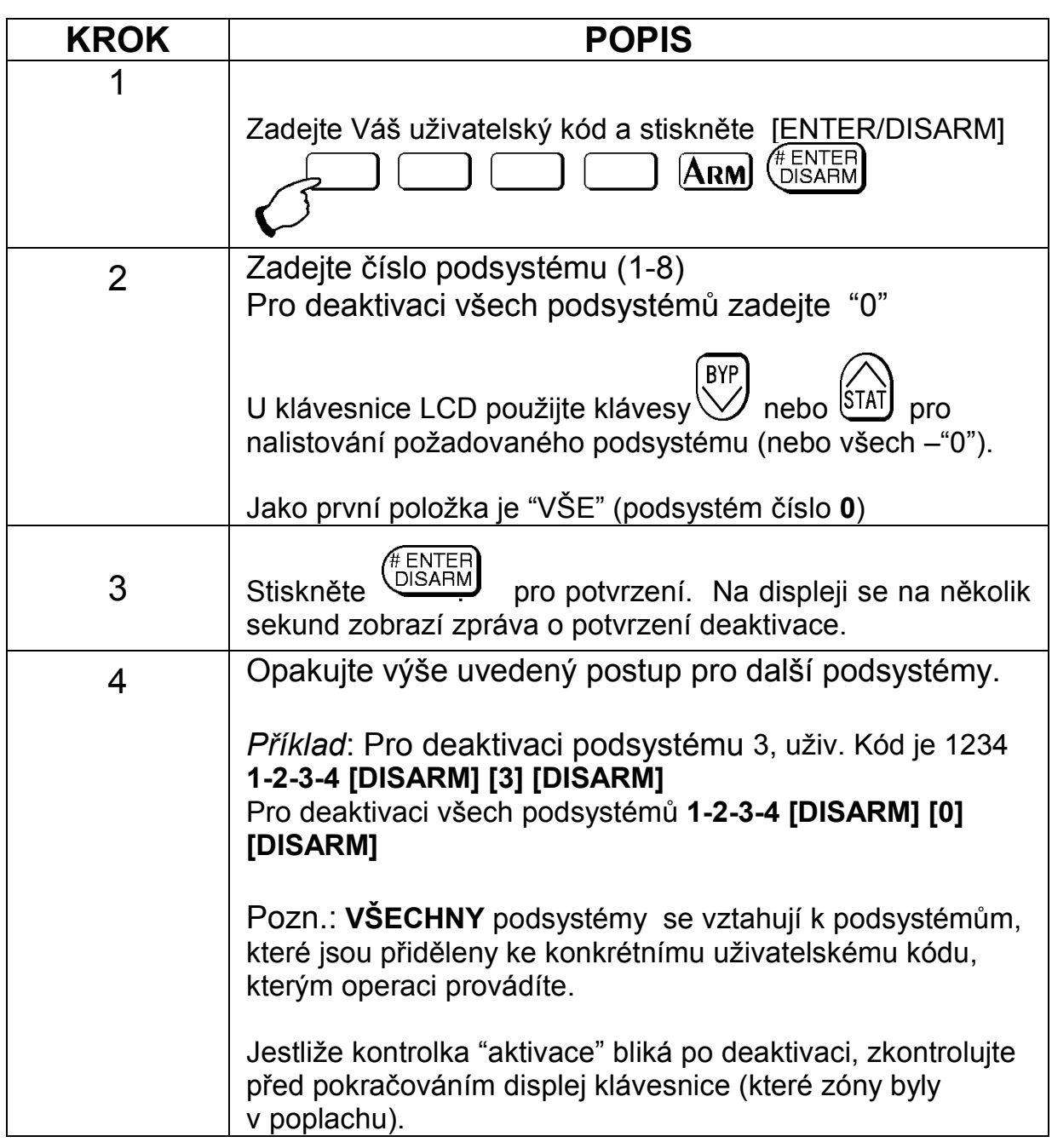

#### **\*\*\*\*\* Další nové funkce popsány na straně 28 !! \*\*\*\*\***

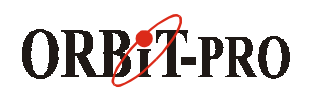

# **Část 5: ZVUKY SYSTÉMU**

Mimo optické signalizace na klávesnici, systém ORBIT-PRO může indikovat různé události různými zvukovými signály. Záleží na typu události jaké zvuky budee vydávat klávesnice a případně vnitřní či venkovní siréna, reproduktor nebo zvon.

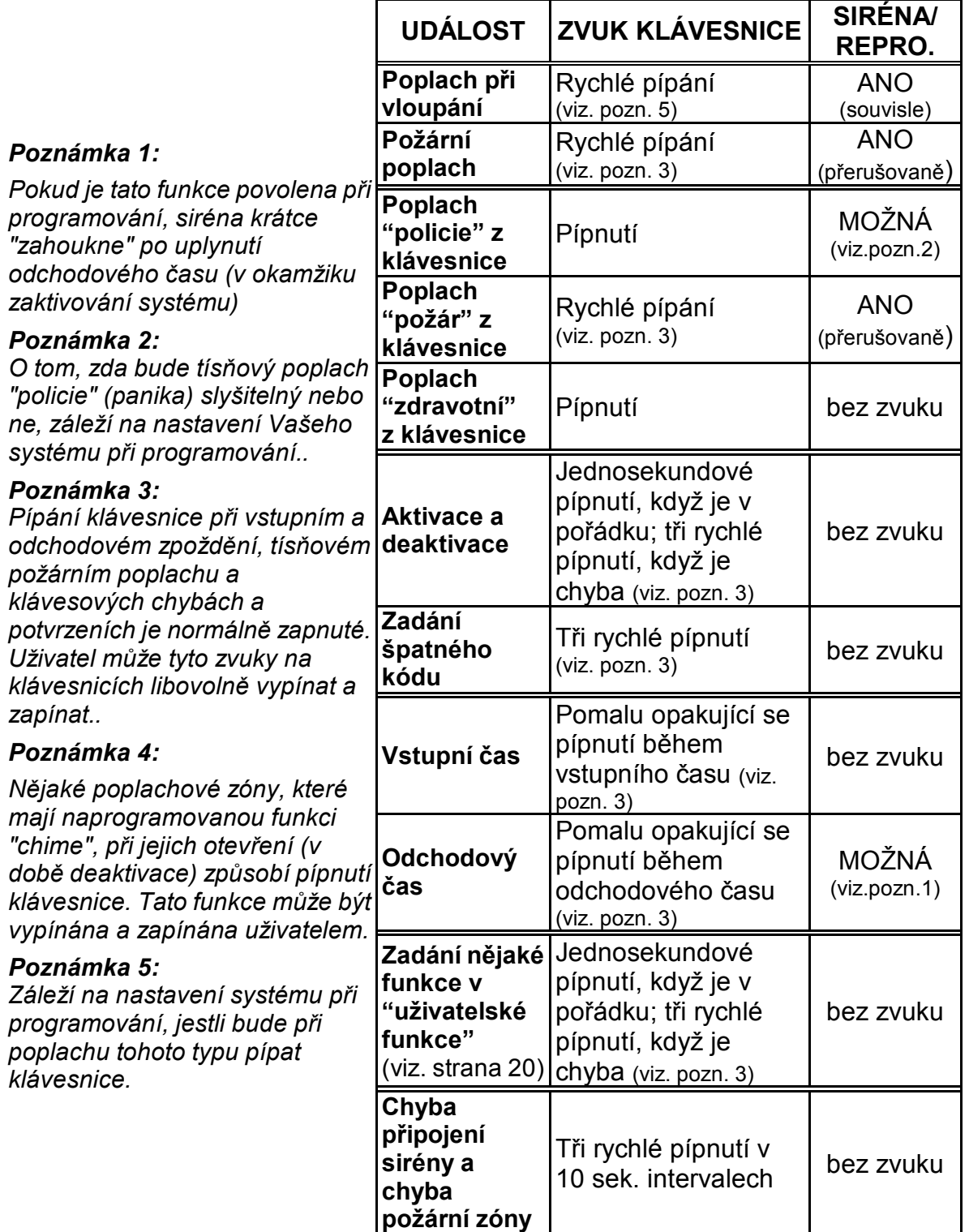

200  $\Delta$ **5**   $\overline{\mathbb{Z}}$ 

M **MAX TECH s.r.o.**

# **Část 6: UŽIVATELSKÉ FUNKCE**

Systém ORBIT-PRO má mnoho volitelných "uživatelských funkcí". Většina těchto funkcí je dostupná po zadání uživatelského kódu.

Pro vstup do režimu "uživatelské funkce" stiskněte [\*]. Poté zadejte číslo funkce ("rychlé klávesy") a Váš uživatelský kód.

Pro odchod z režimu "uživatelské funkce" stiskněte rychle za sebou [\*] [\*]. *Příklad*: Pro funkci "spínané napájení" zadejte: **[\*] [2] [2] [1-2-3-4] [ENTER],** 

**Rychlé klávesy Funkce Vysvětlení 1 PŘEMOSTĚNÍ 1** Přemostění zón Pro přemostění nějakých poplachových zón. **2** | Nulov. přemostění Pro zrušení aktuálně přemostěných poplachových zón(y). **3** Opak. přemostění Pro zopakování posledně provedeného přemostění zón(y). **2 ČINNOSTI 1**  Výstupy Sepnutí nějakého systémového výstupu např. pro ovládání nějakého zařízení (světlo, garážová vrata ap.)  **[\*] [2] [1] [uživ. kód] [ENTER] [číslo výstupu] [ENTER] 2** Spínané napájení Přerušení napájení na předem nastavenou dobu pro vybrané detektor (např.požární detektory) a jejich **nulování**. **<sup>3</sup>**Ukončení **N**ásleduj **M**ne Pro ukončení nechtěného volání na telefonní čísla **N**ásleduj **M**ne – typicky při falešném poplachu způsobeného obsluhou. Neruší volání na **M**onitorovací **S**lužbu!! **<sup>4</sup>**Zahájení volání Zahájení volání na vzdálený počítač a umožnění dálkového programování, sledování a ovládání pro Váš systém.  **5**  Připojení na telefon Pro podobné účely jako "zahájení volání". Provede připojení na telefonní linku a spojí se s vzdáleným počítačem např. v průběhu Vašeho hovoru s servisní firmou. **6** | Program.na PCO | Pouze pro instalaci a servis. NEPOUŽÍVEJTE!  **7**  Telefonní čísla "**N**ásleduj **M**ne" Pro zadávání nebo změnu telefonních čísel funkce Následuj Mne. V případě poplachu bude Váš systém volat na tato telefonní čísla a tam oznamovat, že došlo k poplachu. Pro oznámení používá jedinečné tóny, které jsou odlišné při poplachu vloupáním a při požáru. Můžete nastavit až 8 telefonních čísel. Pro nastavení / změnu telefonního čísla zadejte: **[\*] [2] [7] [uživ. kód] [ENTER] [pořadové číslo 1-8] [telefonní číslo] [ENTER] 8**  Povolení U/D Pokud tuto funkci zapnete, umožníte tím vzdálený přístup k Vašemu systému (programování, ovládání) pro Vaši servisní firmu. Pro více informací se spojte s Vaší servisní firmou.. **<sup>9</sup>**Mazání dálkové zprávy Tímto můžete smazat zprávu, kterou Vám dálkově zaslala Vaše servisní firma a která je zobrazena na LCD displeji klávesnice.

Pro zobrazení problémů zadejte **[\*] [3] [1] [1-2-3-4] [ENTER]** 

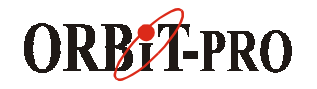

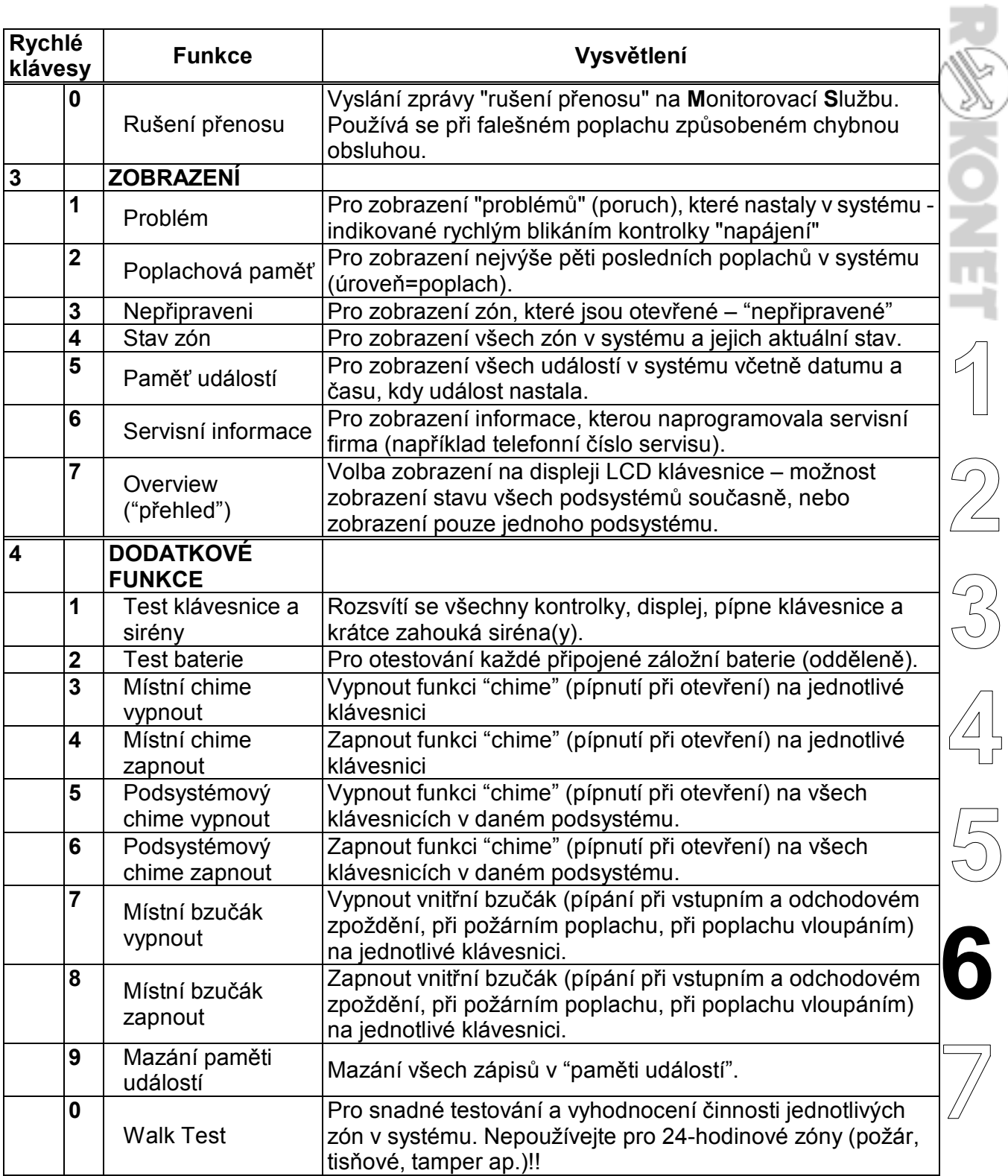

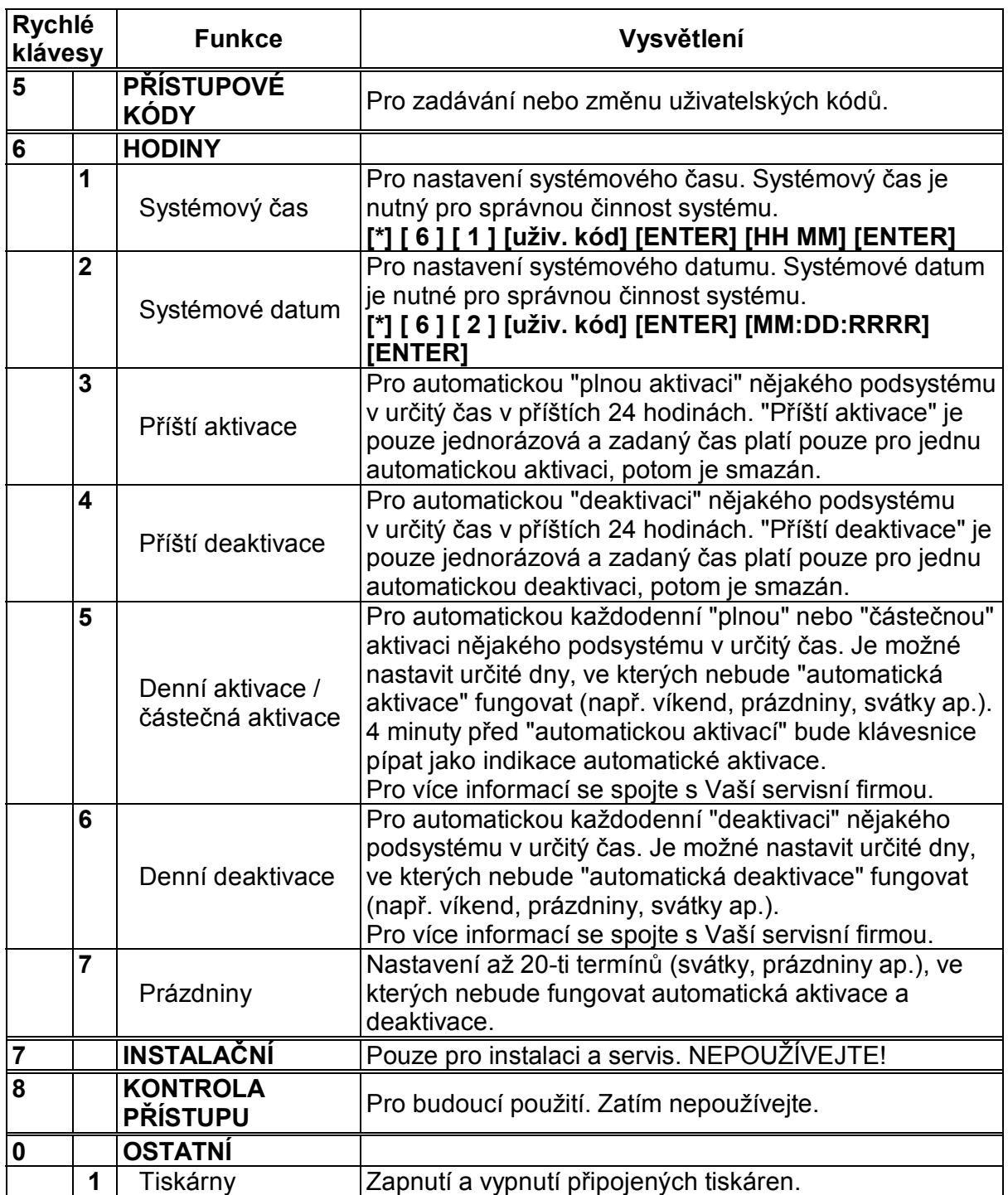

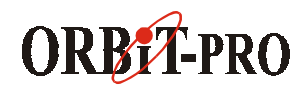

# **Část 7: SYSTÉMOVÉ PROBLÉMY**

Rychlé blikání kontrolky "napájení" oznamuje nějaký problém v systému. Pro zobrazení a identifikaci problému postupujte následovně: **BYP** 

*Pro klávesnici LCD:* (systém je deaktivován) stiskněte $\left\lfloor \frac{\mathcal{X}}{\mathcal{X}} \right\rfloor$ a klávesou  $\mathcal{X}$ nalistujte na displeji **3) ZOBRAZENI**, a stiskněte [**ENTER].** Zadejte Váš uživatelský kód a stiskněte [**ENTER]**. Na displeji se zobrazí první problém (porucha). Pokud bude v pravo dole zobrazena šipka (↓), znamená to, že problémů je více. Klávesami se šipkami můžete listovat v zobrazení.

*Pro klávesnici LED:* (systém je deaktivován) stiskněte  $\frac{+}{+}$ . Kontrolka "napájení" začne blikat pomalu – indikuje režim "uživatelské funkce". Pro zobrazení problémů stiskněte **[ 3 ] [ 1 [uživatelský kód] [ENTER].** Některá kontrolka(y) zóny se rozbliká podle druhu problému. Pro určení problému použijte následující tabulku.

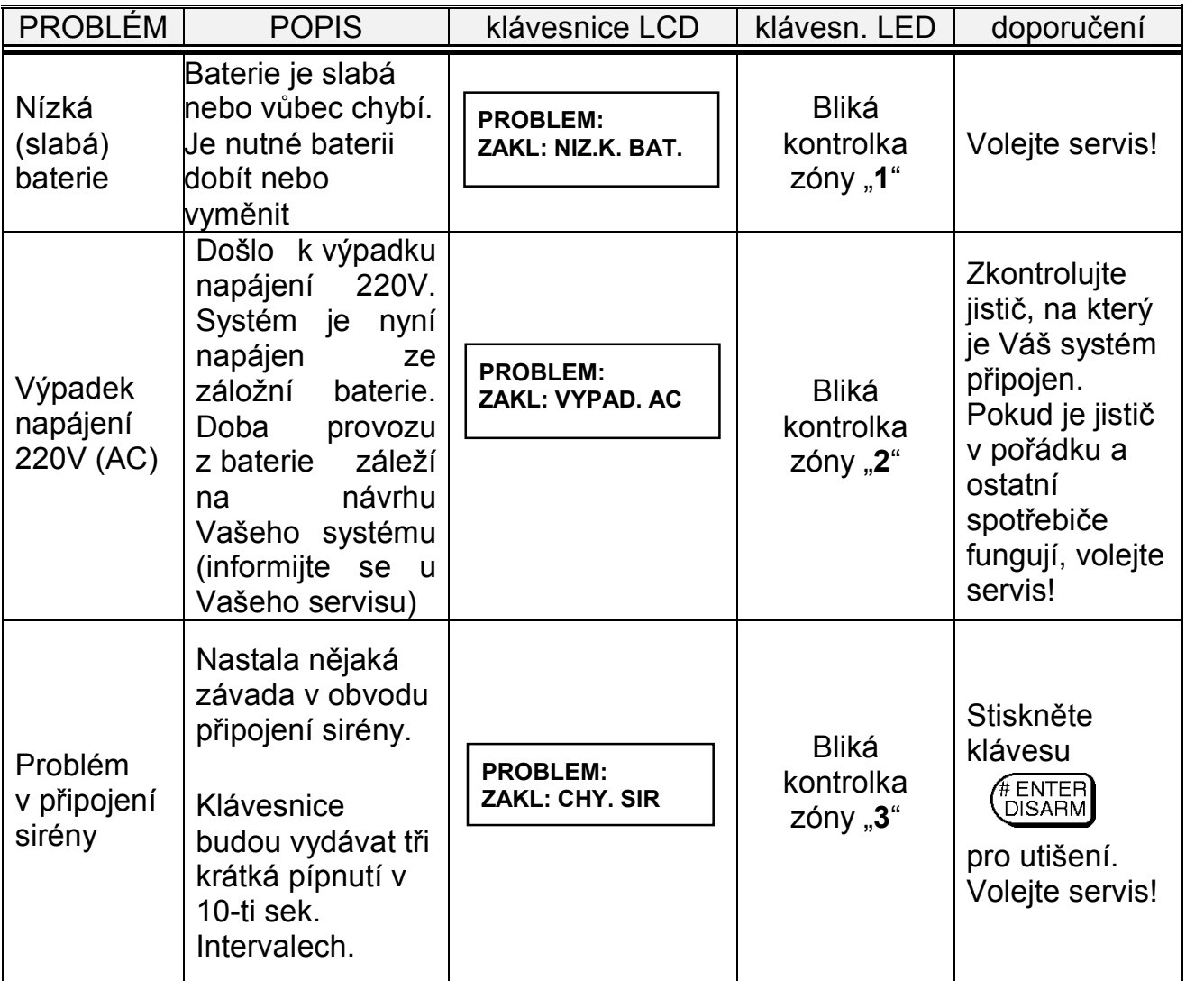

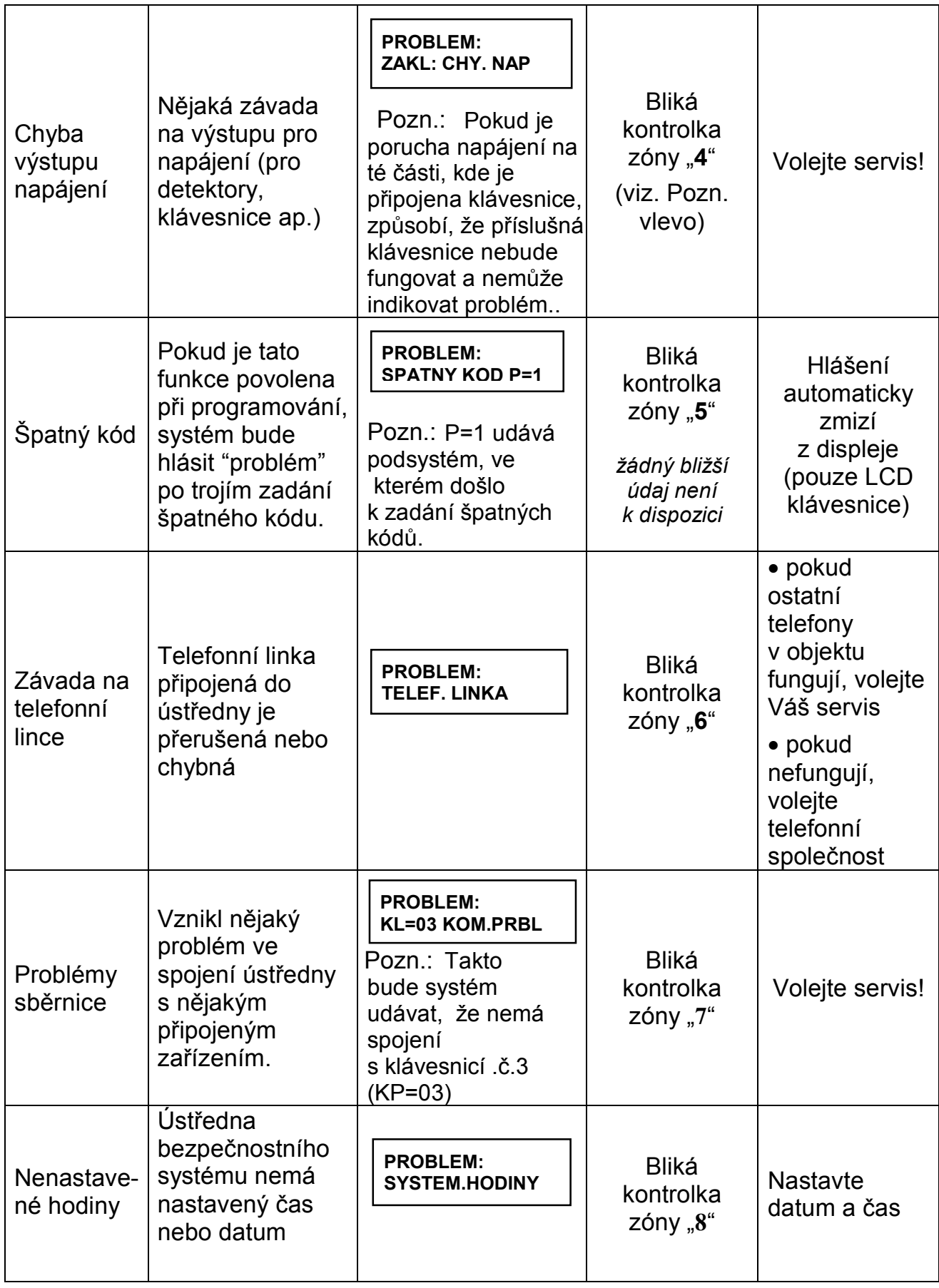

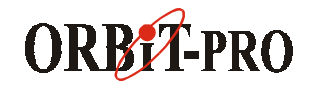

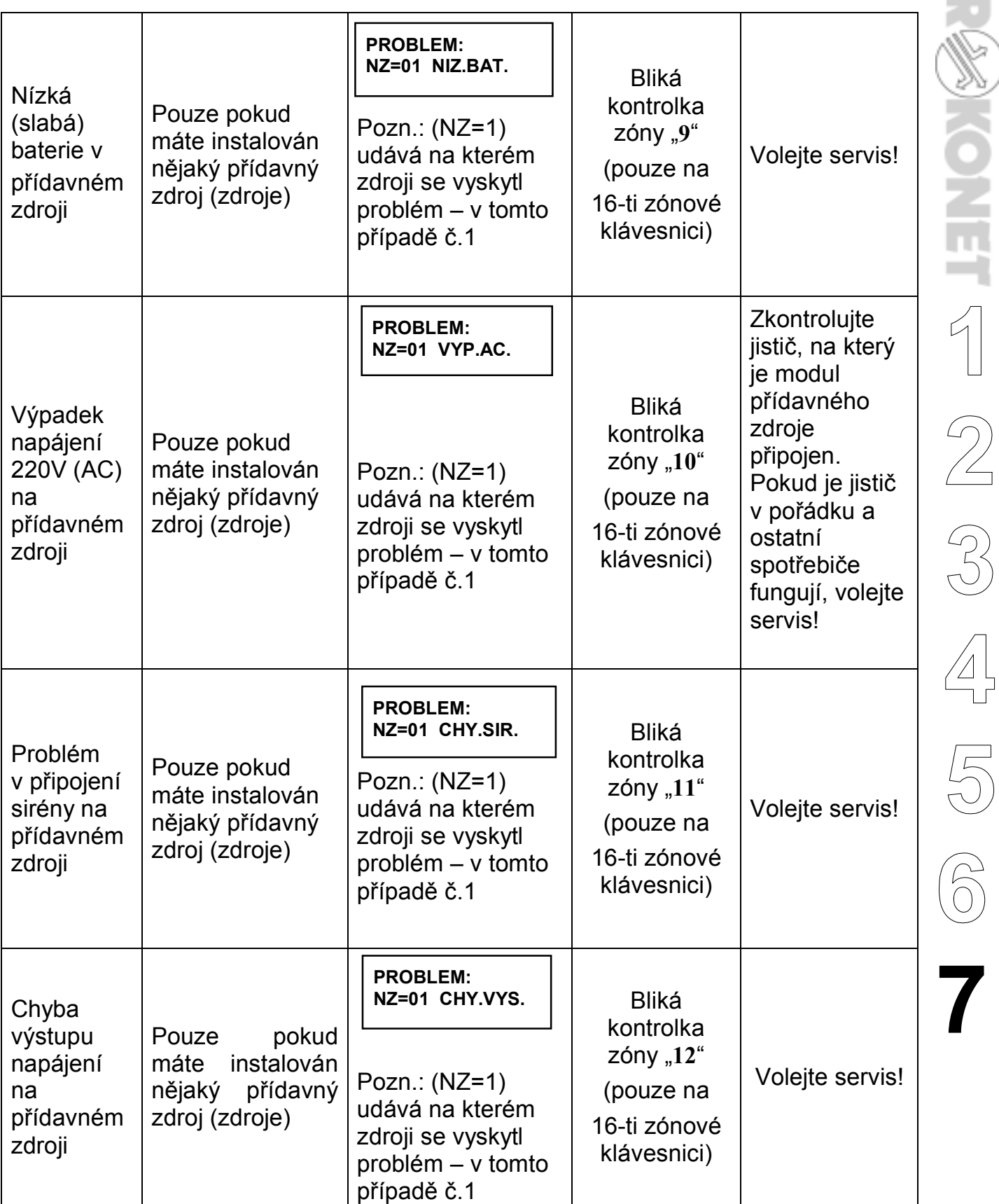

 $\frac{1}{2}$ 

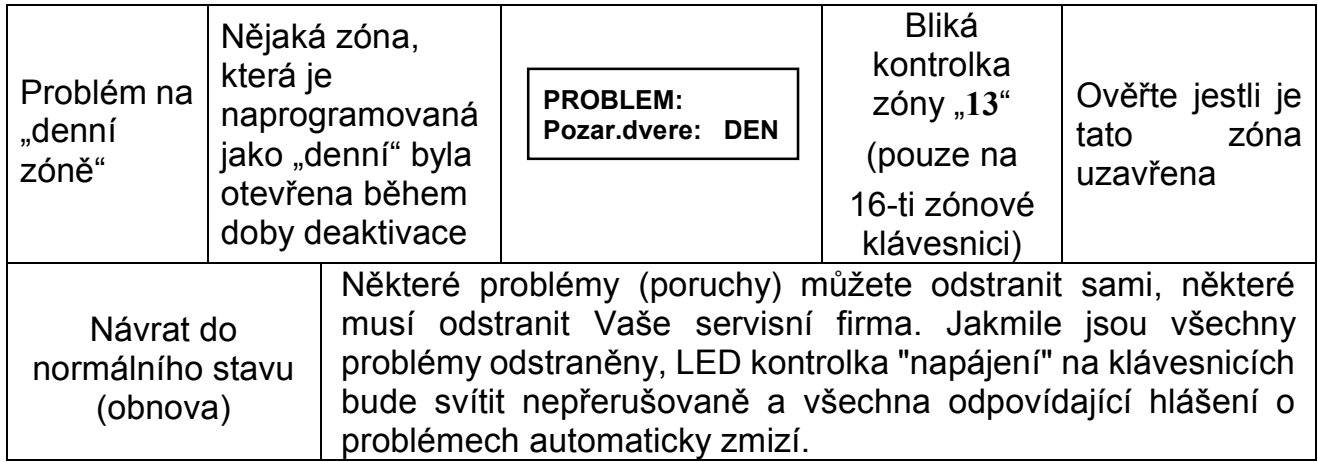

*POZNÁMKY:*

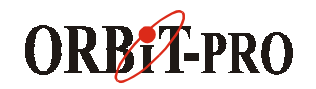

### **SHRNUTÍ UŽIVATELSKÝCH FUNKCÍ**

Běžné poplachové zóny, musí bát aktivovány, aby jejich narušení (otevření) způsobilo poplach. V systému mohou být také tzv. 24-hodinové zóny (požární, tísňové, tamper atd.) které střeží nepřetržitě a jejich narušení způsobí poplach bez ohledu na to, zda je systém zaktivován nebo deaktivován.

Na této straně je uvedeno stručné shrnutí základních funkcí, které potřebujete k běžné obskuze bezpečnostního systému ORBIT-PRO. Více informací k jednotlivým funkcím naleznete na příslušných stranách tohoto návodu k obsluze, jejichž čísla jsou uvedena u příslušné funkce.

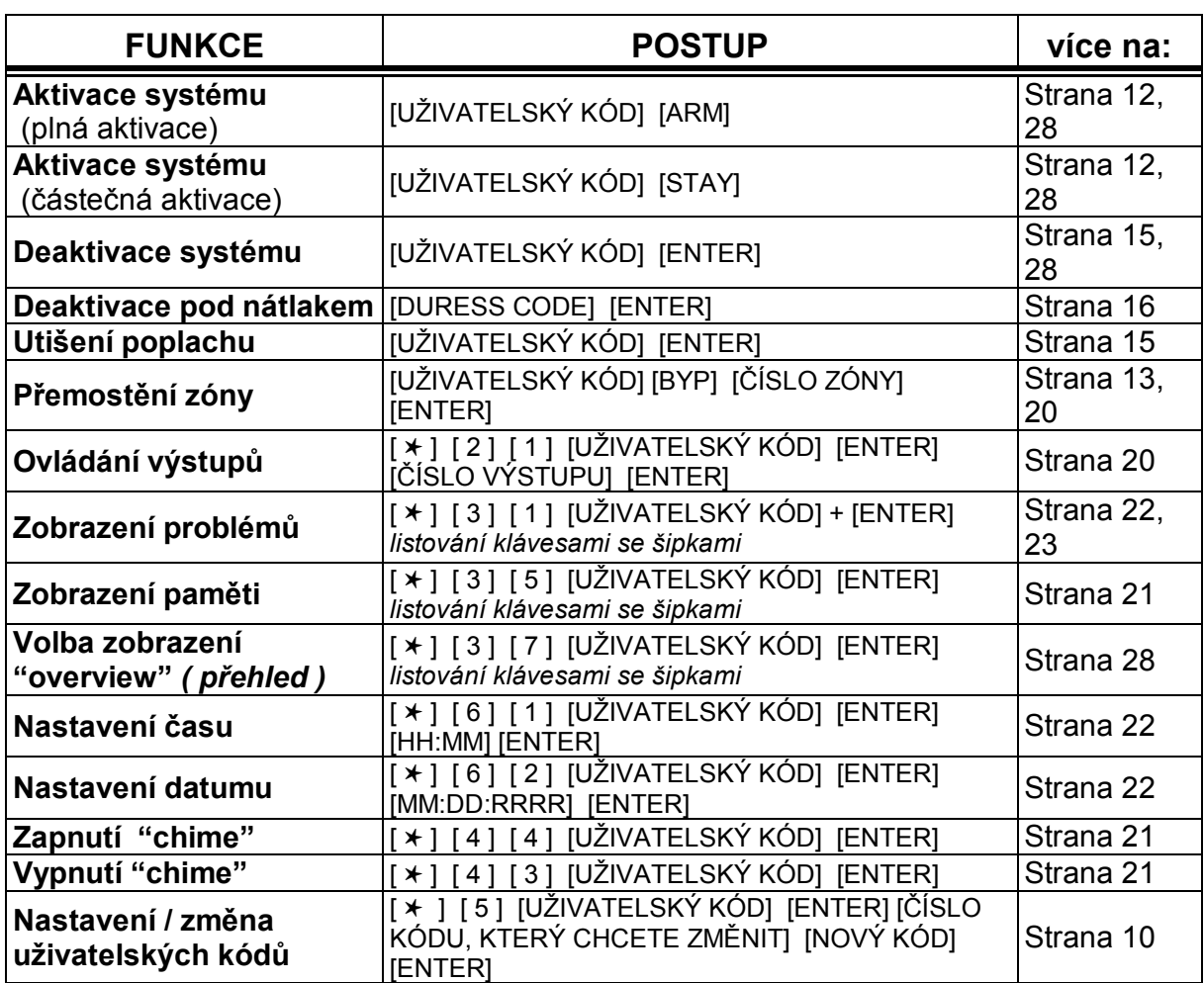

### *NOVÉ FUNKCE SYSTÉMU ORBIT-PRO*

#### **AKTIVACE / DEAKTIVACE VÍCE PODSYSTÉMŮ SOUČASNĚ**

Pouze pro uživatele, kteří mají přiděleno oprávnění ovládat více než jeden podsystém.

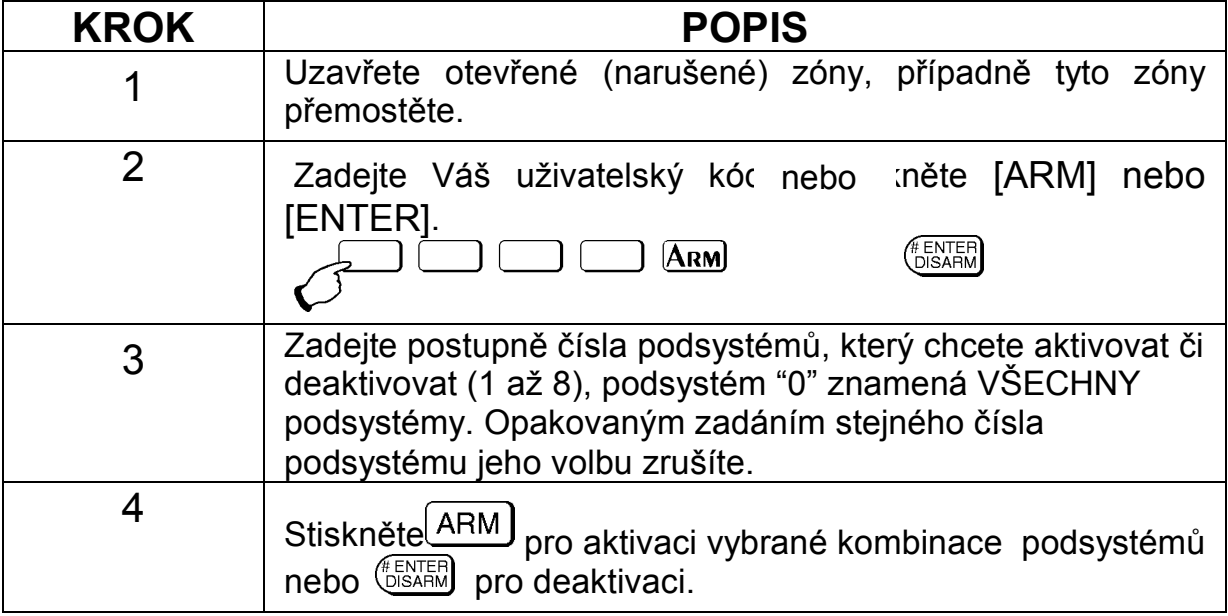

*Postup pro aktivaci a deaktivaci systému popsaný na stranách 12, 15, 17, 18 zůstává také zachován. Záleží na konkrétní situaci, jaký postup zvolíte.* 

#### **UŽIVATELSKÁ FUNKCE "OVERVIEW" ("PŘEHLED")**

Zadáním **[\*] [3] [7] [***uživatelský kód***] [ENTER]** máte možnost přepnout režim zobrazení u LCD klávesnice (přehled / overview).

Na prvním řádku LCD displeje je buď název podsystému přiřazeného ke klávesnici (jeden / single), nebo přehled stavu všech podsystémů, které jsou naprogramovány a které mají povoleno sledování z této klávesnice. V tomto případě každé písmeno signalizuje stav jednoho podsystému. Režim zobrazení se nastavuje u každé klávesnice odděleně.

![](_page_27_Picture_8.jpeg)

Význam jednotlivých písmen:

- A aktivován
- R připraven
- N nepřipraven
- H částečně aktivován
- a v poplachu
	- podsystém není naprogramován, nebo není k němu přístup

![](_page_27_Picture_16.jpeg)

#### **Informace pro uživatele**

### **OBSAH**

![](_page_29_Picture_10.jpeg)